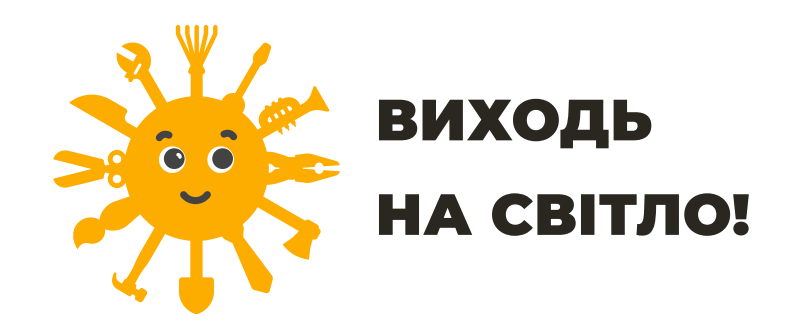

# ПЕРЕВІРТЕ, ЧИ РОБОТОДАВЕЦЬ ЗАДЕКЛАРУВАВ ТРУДОВІ ВІДНОСИНИ З ВАМИ

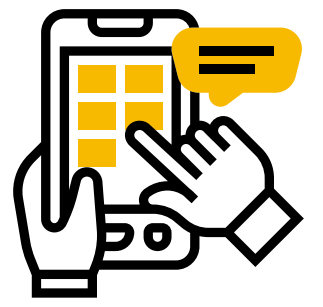

**Крок 1 Зайдіть на Портал електронних послуг Пенсійного фонду України: portal.pfu.gov.ua або завантажте мобільний додаток «Пенсійний фонд»**

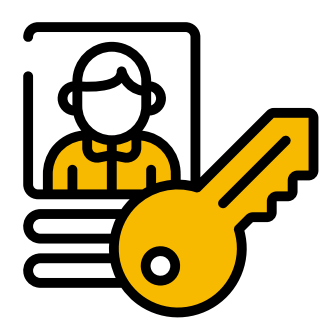

## **Крок 4 Актуалізуйте дані**

За відсутності даних або необхідності їхнього оновлення заповніть Анкету для зміни даних в Реєстрі застрахованих осіб, додавши необхідні документи

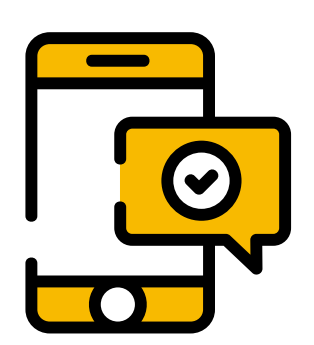

## **Крок 5 Надайте згоду на дистанційне інформування за телефоном або електронною поштою**

Щомісяця отримуйте повідомлення про сплату ЄСВ роботодавцем і набутий страховий стаж

- **Крок 3 Оберіть розділ «Дані з Реєстру застрахованих осіб», де зберігаються:**
	- · Персональні дані
	- · Заробітна плата
	- · Електронна трудова книжка
	- · Листки непрацездатності тощо

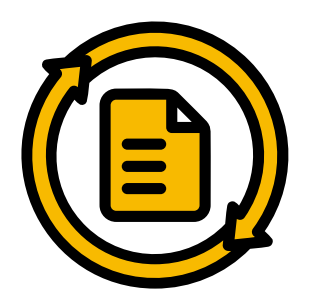

### **Крок 2 Авторизуйтесь**

· За КЕП – для власників кваліфікованого електронного

підпису

- · За Gov ID за допомогою Bank ID, Mobile ID
- · За логіном необхідно звернутись до територіального органу ПФУ

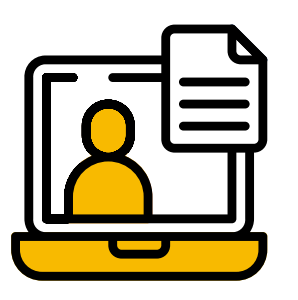